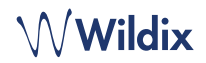

### **LIEFERUMFANG**

- 1 x Telefon WelcomeConsole
- 1 x Telefonhörer
- 1 x Spiralkabel
- 1 x RJ12-Kabel
- 1 x Tischgestell

### **SICHERHEITSHINWEISE**

<https://www.wildix.com/safety-information/>

### **MONTAGEANLEITUNG**

Die Tischmontage erfolgt durch Anbringen des Tischgestells am Telefon. Alternativ dazu ist auch die Wandmontage durch Anbringen der Wandhalterung möglich (Artikel auf Anfrage, Code: WP480-WM).

# **VERKABELUNG**

Die Anschlüsse befinden sich an der Rückseite des Telefons.

- Den Telefonhörer mit Hilfe des Spiralkabels verbinden  $I_{\text{intermet}}^{\text{top}-1}$
- Das Telefon über ein RJ-45 Kabel mit dem PoE-Switch verbinden
- Es ist möglich, bis zu zwei Erweiterungsmodule (Artikel auf Anfrage, code: WP490EXT) mittels RJ-12 Kabel anzuschließen
- (Fakultativ) Das Telefon über ein RJ-45 Kabel mit dem PC verbinden
- (Fakultativ, dies ist ein PoE-Gerät) Das Telefon über ein Steckernetzteil (Artikel auf Anfrage) an die Stromversorgung anschließen
- (Fakultativ) Headset anschließen (Artikel auf Anfrage)
- *•* (Fakultativ) USB-Headset anschließen (Artikel auf Anfrage*)*

# **ANMELDEN**

- 1. Den Hörer abnehmen und 99 wählen
- 2. Die Durchwahl der Nebenstelle eingeben
- 3. Die ersten fünf Zeichen des Passworts eingeben
- 4. Nach Aufforderung durch das System die 1 wählen.

*Passworteingabe über die Tastatur: die Buchstabeneingabe erfolgt durch einmaliges Drücken jener Taste, auf welcher der Buchstabe abgebildet ist; Eingabe eines Sonderzeichens erfolgt durch die Sterntaste (\*).* 

*Beispiel: Passwort: 4Ag7\$Zl@ Eingabe: 4247\** 

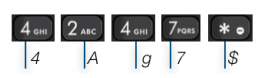

### **BLF-Tasten / Funktionstasten**

Die Funktionstasten können über die Collaboration *(Einstellungen* → *Funktionstasten)* oder vom Systemadministrator festgelegt werden.

Dieses Telefon unterstützt bis zu 60 Funktionstasten einschließlich der Tastatur-Erweiterungsmodule. Hierzu muss die Funktionstaste "Exp module" hinzugefügt werden.

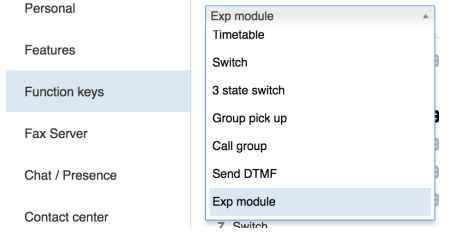

### **LEISTUNGSMERKMALE**

Softkey **Einstellungen** aus dem Bereitschaftsmodus drücken, um die Leistungsmerkmale je nach Anruftyp (Intern, Extern, Whitelist, Blacklist) für den jeweiligen Benutzerstatus (verfügbar, bitte nicht stören, abwesend) einzustellen: Anruf abweisen, Anrufweiterleitung, Anklopfen, Mobility, Rufton.

*Diese Leistungsmerkmale können auch über die Collaboration eingestellt werden.*

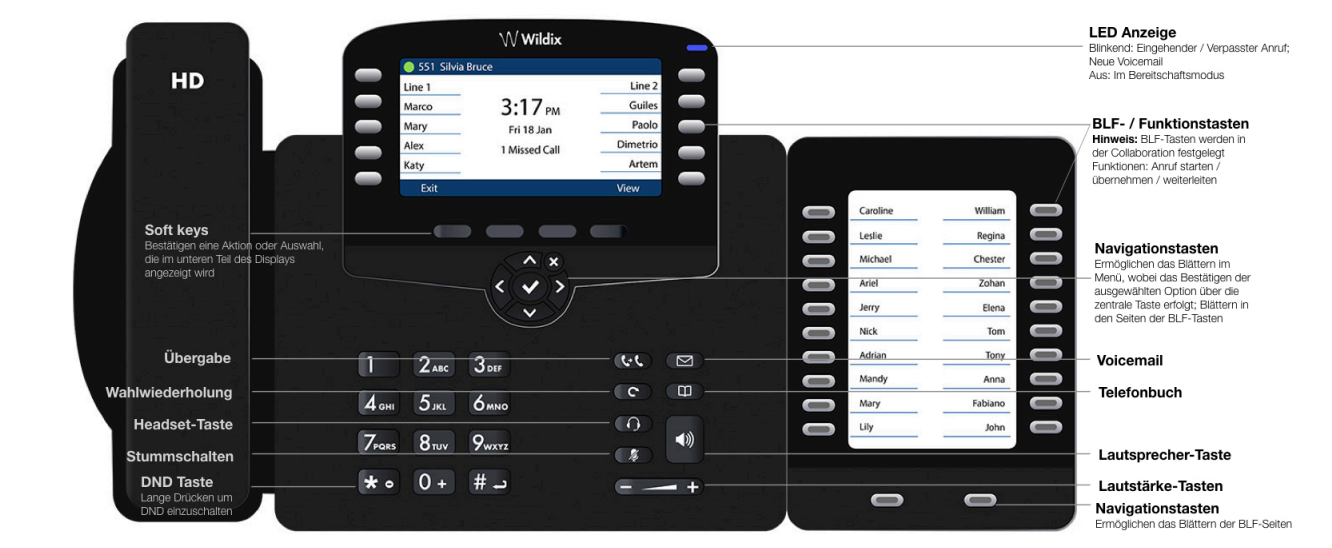

PC

DCSV<br>O-C-C  $\odot$  $\overline{c}$ 

 $\overline{$ 

### **TASTEN UND FUNKTIONEN**

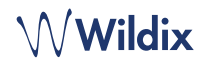

# **EINEN ANRUF TÄTIGEN**

Manuell: Die Rufnummer wählen und Softkey **Senden** drücken.

Um während eines Telefongesprächs zwischen Telefonhörer und Lautsprecher zu wechseln, drücken Sie die Lautsprecher-Taste; um zwischen Telefonhörer und Kopfhörer zu wechseln, drücken Sie die Headset-Taste.

Anruf eines Benutzers, dem eine Funktionstaste **Kollege** zugewiesen wurde: entsprechende **Funktionstaste** drücken.

Anruf aus der Anrufliste: Softkey **Anrufliste** drücken, mit Hilfe der **Navigationstasten** die gewünschte Nummer auswählen und Softkey **Anruf** drücken.

Anruf aus dem Telefonbuch:

- 1. Die Taste **Telefonbuch** drücken.
- 2. Softkey **Filtern** drücken und Telefonbuch auswählen
- 3. Softkey **Suchen** drücken und den Namen oder die Telefonnummer über die Tastatur eingeben
- 4. Softkey **Eingabe** drücken und den Kontakt mit Hilfe der **Navigationstasten** auswählen
- 5. Softkey **Anruf** drücken

*Die Telefonbücher werden über die Collaboration oder vom Systemadministrator erstellt.* 

### **STUMM, LAUTSPRECHER, LAUTSTÄRKEREGLER**

Die **Stummschalt**-Taste drücken, um das Mikrofon stummzuschalten / wieder einzuschalten.

Lautstärke mit Lautstärke-Taste **+ / -** einstellen.

**Lautsprecher**-Taste drücken, um den Freisprech-Modus einzuschalten.

### **HALTEN / ZWEITER ANRUF**

- 1. Softkey **Halten** während des Gesprächs drücken.
- 2. Zweiter Anruf: Softkey **Neue** drücken und Nummer über Tastatur eingeben oder Softkey **Wählen** drücken, um nach einem Kontakt im Telefonbuch oder in Anrufliste zu suchen.

### **KONFERENZSCHALTUNG**

- 1. Softkey **Neue** während des Gesprächs drücken (der aktuelle Anruf wird gehalten)
- 2. Den zweiten Teilnehmer anrufen
- 3. Sobald der zweite Teilnehmer das Gespräch entgegennimmt, Softkey **Konferenz** drücken.

# **ANRUFE VERMITTELN**

### Ohne Rückfrage

- 1. Softkey **Vermitteln** während des Gesprächs drücken (der aktuelle Anruf wird gehalten)
- 2. Den gewünschten Kontakt anrufen
- 3. Auflegen

Ohne Rückfrage Anrufe über BLF-Tasten vermitteln: bitte beachten Sie, dass hierzu in der Collaboration die Option Direct transfer für die entsprechende BLF-Taste aktiviert sein muss:

Die entsprechende **Funktionstaste** während des Gesprächs drücken

#### Nach Rückfrage

- 1. Softkey **Vermitteln** während des Gesprächs drücken (der aktuelle Anruf wird gehalten)
- 2. Den gewünschten Kontakt anrufen
- 3. Warten bis das Gespräch entgegengenommen wird
- 4. auflegen, um den Anruf zu vermitteln.

Nach Rückfrage Anrufe über BLF-Tasten vermitteln: bitte beachten Sie, dass hierzu in der Collaboration die Option Direct transfer für die entsprechende BLF-Taste deaktiviert sein muss:

- 1. Die entsprechende **Funktionstaste** während des Gesprächs drücken (der aktuelle Anruf wird gehalten)
- 2. Warten bis das Gespräch entgegengenommen wird
- 3. auflegen, um den Anruf zu vermitteln.

# **VOICEMAIL-NACHRICHTEN ABRUFEN**

- 1. **Voicemail-Taste** drücken
- 2. Bei Bedarf die ersten fünf Zeichen des Passworts eingeben
- 3. Die Nachricht auswählen und Softkey **Anhören** drücken; für weitere Informationen Softkey **Info** drücken; zum Löschen Softkey **Löschen** drücken.

Die ausführliche Bedienungsanleitung finden Sie online unter:

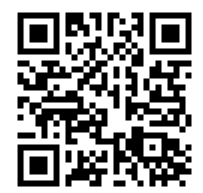

*[www.wildix.com](http://www.wildix.com)*